## **ПРОТОКОЛ № 6207/2022**

# **проведения совместных испытаний программного изделия «АБС МАРК Cloud» версии 1.0 и операционной системы общего назначения «Astra Linux Common Edition» (очередное обновление 2.12)**

г. Москва 25 мая 2022 г.

1 Состав Рабочей группы

1.1 Рабочая группа в составе: Толстых С. А. - руководителя группы по тестированию на совместимость с ПО отдела по работе с технологическими партнерами департамента внедрения и сопровождения ООО «РусБИТех-Астра», Миракина З. Р. - инженера отдела по работе с технологическими партнерами департамента внедрения и сопровождения ООО «РусБИТех-Астра».

2 Предмет испытаний

2.1 Рабочая группа составила Протокол о том, что в период с 18 по 25 мая 2022 года были проведены совместные испытания программного изделия «АБС МАРК Cloud» версии 1.0 (далее по тексту — ПИ), разработанного ООО «НПО «ИНФОРМ-СИСТЕМА», и операционной системы общего назначения «Astra Linux Common Edition» (очередное обновление 2.12.44) (далее по тексту - Astra Linux), разработанной ООО «РусБИТех-Астра».

3 Объект испытаний

3.1 На испытания был предоставлен архив с ПИ «is marc cloud distr.zip» (MD5: f81cf36e819a748d8b974b50cab99a7f).

4 Ход испытаний

4.1 В ходе испытаний были проведены проверки Astra Linux, запущенной с ядрами:

«generic» версии 4.15.3-141, 5.4.0-71 и 5.10.0-1038.40;

«hardened» версии 4.15.3-141, 5.4.0-71 и 5.10.0-1038.40.

4.2 Совместные испытания проводились на предварительно настроенном стенде с установленным и настроенным ПО:

«postgresql» версии 9.6+200astra8, установленного из репозитория Astra Linux;

«apache-tomcat» версии 9.0.63, скачанного по ссылке https://tomcat.apache.org/download-90.cgi, архив с ПО «apache-tomcat-9.0.63.tar.gz» (MD5:084ea82ced662e181058934f151984e2);

«Mozilla Firefox» версии 93.0 из состава дистрибутива Astra Linux.

4.4 Процесс установки и удаления ПИ описан в Приложении № 1.

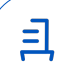

4.5 В ходе совместных испытаний были проведены проверки функционирования ПИ и Astra Linux, в объеме, указанном в Таблице 1.

| $\mathcal{N}_2$ π/π | Наименование проверки                                   | Результат |
|---------------------|---------------------------------------------------------|-----------|
|                     |                                                         | испытания |
|                     | Установка ПИ в среду Astra Linux, загруженную с ядрами: | Успешно   |
|                     | «generic», «hardened»                                   |           |
| 2                   | Запуск/остановка выполнения ПИ в среде Astra Linux,     | Успешно   |
|                     | загруженной с ядрами: «generic», «hardened»             |           |
| 3                   | Отсутствие внесения изменений ПИ в следующие компоненты | Успешно   |
|                     | Astra Linux: загрузчик, ядро, модули ядра               |           |
|                     | Отсутствие внесения изменений ПИ в параметр системного  | Успешно   |
|                     | времени Astra Linux                                     |           |
|                     | Удаление ПИ из среды Astra Linux, загруженной с ядрами: | Успешно   |
|                     | «generic», «hardened»                                   |           |

**Таблица 1 — Перечень проверок ОС**

# 5 Результаты испытаний

5.1 По результатам проведения совместных испытаний на совместимость установлено, что ПИ корректно устанавливается, функционирует и удаляется в среде Astra Linux.

# Вывод

Программное изделие «АБС МАРК Cloud» версии 1.0 совместимо с Astra Linux.

**От ООО «РусБИТех-Астра»**

Толстых С. А.

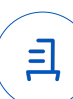

## **Приложение № 1**

**к Протоколу № 6207/2022**

## **Установка и удаление ПИ**

1 Установка и настройка «postgresql» на демостенде

1.1 Открыть терминал сочетанием клавиш «alt» + «T»;

1.2 Установить «postgresql» и «postgresql-contrib», выполнив команду:

sudo apt -y install postgresql postgresql-contrib

1.3 Включить и запустить службу «postgresql», выполнив команды:

sudo systemctl enable postgresql

sudo systemctl start postgresql

1.4 Изменить метод аутентификации «postgresql», внеся изменения в файл конфигурации «pg\_hba.conf», выполнив команду:

sed -i 's/peer/password/g /etc/postgresql/9.6/main/ pg\_hba.conf'

1.5 Добавить запись доменного имени в файл конфигурации «hosts» для пользователя «postgres», выполнив команду:

sudo sh -c "echo '127.0.0.1 postgres' >> /etc/hosts"

1.6 Установить пароль для пользователя «postgres», выполнив команду:

sudo -i PWD=/tmp/ -u postgres psql -c "ALTER USER postgres PASSWORD 'postgres';"

2 Установка и настройка «Apache Tomcat» на демостенде

2.1 Открыть терминал сочетанием клавиш «alt» + «T»;

2.2 Установить «default-jdk» для работы «apache-tomcat», выполнив команду:

sudo apt -y install default-jdk

2.3 Создать папку «tomcat», выполнив команду:

sudo mkdir /opt/tomcat

2.4 Создать группу пользователей «tomcat», выполнив команду:

sudo groupadd tomcat

2.5 Создать пользователя «tomcat», выполнив команду:

sudo useradd -s /bin/nologin -g tomcat -d /opt/tomcat tomcat

2.6 Разархивировать архив «apache-tomcat-9.0.63.tar.gz» в папку «tomcat», выполнив команду:

sudo sudo tar -zxvf apache-tomcat-9.0.63.tar.gz -C /opt/tomcat --strip-components=1

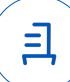

2.7 Создать службу «tomcat», создав файл конфигурации, выполнив команду: sudo nano /etc/systemd/system/tomcat.service 2.8 В файл конфигурации внести следующие данные:

[Unit]

Description=Apache Tomcat Web Application Container

After=network.target

[Service] Type=forking

Environment=JAVA\_HOME=/usr/lib/jvm/java-1.8.0-openjdk-amd64 Environment=CATALINA\_PID=/opt/tomcat/temp/tomcat.pid Environment=CATALINA\_HOME=/opt/tomcat Environment=CATALINA\_BASE=/opt/tomcat Environment='CATALINA\_OPTS=-Xms512M -Xmx1024M -server -XX:+UseParallelGC' Environment='JAVA\_OPTS=-Djava.awt.headless=true -Djava.security.egd=file:/dev/./urandom'

ExecStart=/opt/tomcat/bin/startup.sh ExecStop=/bin/kill -15 \$MAINPID

User=tomcat

Group=tomcat

UMask=0007

RestartSec=10

Restart=always

[Install] WantedBy=multi-user.target

2.9 Задать пользователя «admin» и пароль «admin» для доступа к web - интерфейсу «apache-tomcat», внеся изменения в файл конфигурации «tomcat-users.xml» выполнив команду:

sudo nano /opt/tomcat/conf/tomcat-users.xml

2.10 Привести содержимое файла конфигурации в соответствии с примером ниже:

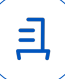

<?xml version="1.0" encoding="UTF-8"?>

<tomcat-users xmlns="http://tomcat.apache.org/xml"

xmlns:xsi="http://www.w3.org/2001/XMLSchema-instance"

xsi:schemaLocation="http://tomcat.apache.org/xml

tomcat-users.xsd"

version="1.0">

<role rolename="manager-gui" />

<user username="admin" password="admin" roles="manager-gui"/>

</tomcat-users>

2.11 Изменить максимальный размер файла приложения доступного для загрузки, внеся изменения в файл конфигурации «web.xml», выполнив команду:

sudo kate /opt/tomcat/webapps/manager/WEB-INF/web.xml

2.11.1 Найти строку где задаётся значение параметра «multipart-config» и изменить значение с «52428800» на «183500800», пример приведён ниже:

<multipart-config>

<!-- 50MB max -->

<max-file-size>183500800</max-file-size>

<max-request-size>183500800</max-request-size>

<file-size-threshold>0</file-size-threshold>

</multipart-config>

2.11.2 Сохранить изменения нажав сочетание клавиш «CTRL» + «S», закрыть

текстовый редактор;

2.12 Внести изменения в файл конфигурации «catalina.sh», открыть файл в текстовом редакторе, выполнив команду:

sudo kate /opt/tomcat/bin/catalina.sh

2.12.1 В открывшемся текстовом редакторе, после строки с «#!/bin/sh» добавить следующие значения:

export CATALINA\_OPTS="–Xms2048m –Xmx4096m"

2.12.2 Сохранить изменения нажав сочетание клавиш «CTRL» + «S», закрыть текстовый редактор;

2.13 Изменить группу и владельца директории «tomcat», выполнив команды:

sudo chown -R tomcat:tomcat /opt/tomcat

sudo chmod -R 777 /opt/tomcat

2.14 Включить и запустить службу «tomcat, выполнив команды:

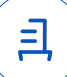

5

sudo systemctl enable tomcat

sudo systemctl start tomcat

3 Установка ПИ

3.1 Распаковать архив с ПИ;

3.2 Открыть терминал сочетанием клавиш «alt» + «T»;

3.3 Создать папку backup, выполнив команду:

sudo mkdir /backup

3.4 Разархивировать архив с дампом базы данных, выполнив команду:

sudo unzip bd\_dump.zip /backup

3.5 Создать базу данных, выполнив команду:

sudo -i PWD=/tmp/ -u postgres psql -c "CREATE DATABASE biblio;"

3.6 Запустить процедуру развертывания БД из дампа, выполнив команду:

sudo pg\_restore --dbname=biblio --username=postgres --password /backup/

3.7 Создать папку «cloud», выполнив команду:

sudo mkdir /cloud

3.8 Разархивировать архив с тестовыми данными, выполнив команду:

sudo cp -r ./is\_marc\_cloud\_distr/upload /cloud/

3.9 Задать права доступа к папке «cloud», выполнив команду:

sudo chmod -R 777 /cloud

3.10 Перезагрузить ОС, выполнив команду:

sudo reboot

4 Запуск ПИ

4.1 В браузере открыть страницу менеджера приложений «Tomcat»:

http://localhost:8080/manager/html

4.2 В секции «WAR file to deploy» выбрать файл «app.war» (входит в предоставленный архив с ПИ) кнопкой «Выберите файл»;

4.3 После загрузки war-файла нажать кнопку «Deploy» (развертывание приложения);

4.4 Для доступа к ПИ следует в браузере обратиться к странице

http://localhost:8080/app. Для входа в административный интерфейс ввести логин «admin» и пароль «administrator».

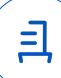

5 Удаление ПИ

5.1 Для удаления «postgresql» выполнить команды:

sudo apt -y autoremove --purge postgresql

sudo apt -y autoremove --purge postgresql-\*

5.2 Для удаления «Apache Tomcat» выполнить команды:

sudo apt -y autoremove --purge default-jdk

sudo rm -r /opt/tomcat

5.3 Для удаления ПИ выполнить команды:

sudo rm -r /backup

sudo rm -r /cloud

7

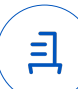

#### **Приложение № 2**

**к Протоколу № 6207/2022**

## **Перечень сокращений и определений**

8

Astra Linux - операционная система общего назначения «Astra Linux Common Edition» (очередное обновление 2.12.44);

ПИ - программное изделие «АБС МАРК Cloud» версии 1.0;

ОС — операционная система;

ПО - программное обеспечение;

Дамп базы данных - файл, содержащий структуру и контент базы данных.

Идентификатор документа d2d0cf9d-e7d2-4ff7-9531-79e109c1a00b

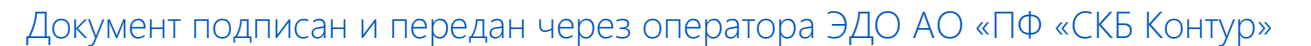

Владелец сертификата: организация, сотрудник

действия Сертификат: серийный номер, период Дата и время подписания

Подписи отправителя: ООО "РУСБИТЕХ-АСТРА"

Толстых Сергей Александрович, Руководитель группы по тестированию на совместимость с ПО

0237FEAF0046AEFCA3436EF8472D70AE39 с 24.02.2022 13:30 по 24.02.2023 13:40 GMT+03:00

03.06.2022 09:42 GMT+03:00 Подпись соответствует файлу документа

크